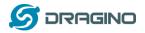

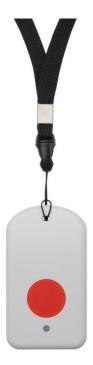

# LGT-92 LoRaWAN GPS Tracker User Manual

**Document Version: 1.0** 

Image Version: v1.3

| Version | Description                                  | Date        |
|---------|----------------------------------------------|-------------|
| 1.0     | Release                                      | 2018-Dec-12 |
| 1.0.1   | Correct GPS payload format in TTN            | 2019-Jan-23 |
| 1.0.2   | Add more info for 8-Channel Mode Description | 2019-Feb-21 |
|         |                                              |             |
|         |                                              |             |

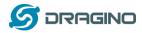

| 1. | In  | trodu         | tion4                                            |
|----|-----|---------------|--------------------------------------------------|
|    | 1.1 | What          | t is LGT-92 LoRa GPS Tracker4                    |
|    | 1.2 | Speci <u></u> | fications5                                       |
|    | 1.3 | Featı         | ıres6                                            |
|    | 1.4 | Appli         | cations                                          |
| 2. | U   | se LGT        | -92 with stock LoRaWAN firmware7                 |
|    | 2.1 | How           | it works?7                                       |
|    | 2.2 | Quick         | guide to connect to LoRaWAN server (OTAA)7       |
|    | 2.3 | Unlin         | k Payload                                        |
|    | -   | .3.1          | Payload Analyze                                  |
|    |     | 3.2           | Add Payload format in TTN                        |
|    | ۷.  | -             |                                                  |
|    | 2.4 | Dowr          | nlink Payload12                                  |
|    | 2.5 | Firmv         | vare Change Log                                  |
| 3. | U   | se AT (       | Command13                                        |
|    | 3.1 | Acces         | ss AT Command                                    |
|    | 3.2 | Comr          | non AT Command Sequence15                        |
|    | 3.  | 2.1           | Multi-channel ABP mode (Use with SX1301/LG308)15 |
|    | 3.  | 2.2           | Single-channel ABP mode (Use with LG01/LG02)15   |
| 4. | U   | pload         | Firmware16                                       |
| 5. | D   | evelop        | er Guide                                         |
|    | 5.1 | Sourc         | e Code                                           |
|    | 5.2 | Comr          | nile Source Code                                 |
|    | -   | .2.1          | Set up Keil compile environment                  |
|    | 5.  | 2.2           | Install STM32L0 Series Device                    |
|    | 5.  | 2.3           | Compile Source Code22                            |
| 6. | F/  | AQ            | 23                                               |
|    | C 1 | Mby           | there is 422/868/015 version 2                   |
|    | 6.1 |               | there is 433/868/915 version?23                  |
|    | 6.2 | What          | t is the frequency range of LT LoRa part?24      |
|    | 6.3 | How           | to change the LoRa Frequency Bands/Region?25     |
|    | 6.4 | Can I         | use Private LoRa protocol?                       |

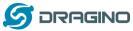

|    | 6.5  |                                                                             |      |
|----|------|-----------------------------------------------------------------------------|------|
|    | 6.6  | What is the pin mapping for the USB program cable?                          | 27   |
|    | 6.7  | How to set up LGT-92 to work with Single Channel Gateway such as LG01/LG02? | 28   |
| 7. | ٦    | Trouble Shooting                                                            | . 29 |
|    | 7.1  | Why I can't join TTN in US915 /AU915 bands?                                 | . 29 |
| 8. | (    | Order Info                                                                  | . 30 |
| 9. | I    | Packing Info                                                                | . 30 |
| 10 | ). 9 | Support                                                                     | . 30 |
| 11 | . I  | Reference                                                                   | 31   |
|    |      |                                                                             |      |

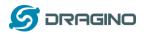

#### 1. Introduction

#### 1.1 What is LGT-92 LoRa GPS Tracker

LGT-92 is a Long Range / low power consumption LoRaWAN GPS tracker. LGT-92 get user's location info via GPS and send it to IoT server via LoRaWAN wireless network.

Compare to traditional GPS tracker, LGT-92 use much lower power consumption hence can last for longer time. It doesn't need cellular service; system integrator can build their own tracking network base on LoRa technology.

LGT-92 uses STM32lOx chip from ST, STMLOx is the ultra-low-power STM32L072xx microcontrollers incorporate the connectivity power of the universal serial bus (USB 2.0 crystal-less) with the high-performance ARM® Cortex®-M0+ 32-bit RISC core operating at a 32 MHz frequency, a memory protection unit (MPU), high-speed embedded memories (192 Kbytes of Flash program memory, 6 Kbytes of data EEPROM and 20 Kbytes of RAM).

LGT-92 includes a low power GPS module L70 and 9-axis accelerometer for motion and attitude detection. The power for both of the GPS module and accelerometer can be controlled by MCU to achieve the best energy profile for different applications.

LGT-92 is powered by 1000mA Li-on battery, user can program the device to work from weeks to months depends on the target use case.

LGT-92 is an open source product, it is based on the STM32Cube HAL drivers and lots of libraries can be found in ST site for rapid development.

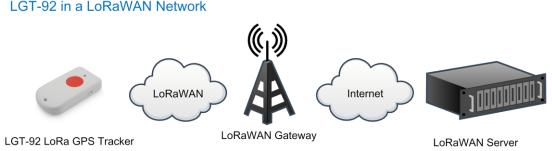

#### LGT-92 in a LoRaWAN Network

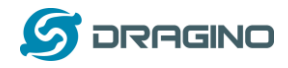

#### 1.2 Specifications

#### Micro Controller:

- STM32L072CZT6 MCU
- MCU: STM32L072CZT6
- Flash:192KB
- ➢ RAM:20KB
- ► EEPROM: 6KB
- Clock Speed: 32Mhz

#### **Common DC Characteristics:**

- Supply Voltage: 2.1v ~ 3.6v
- Operating Temperature: -40 ~ 85°C

#### LoRa Spec:

- Frequency Range,
  - ✓ Band 1 (HF): 862 ~ 1020 Mhz
  - or
  - ✓ Band 2 (LF): 410 ~ 528 Mhz
- 168 dB maximum link budget.
- +20 dBm 100 mW constant RF output vs.
- +14 dBm high efficiency PA.
- Programmable bit rate up to 300 kbps.
- High sensitivity: down to -148 dBm.
- Bullet-proof front end: IIP3 = -12.5 dBm.
- Excellent blocking immunity.
- Low RX current of 10.3 mA, 200 nA register retention.
- Fully integrated synthesizer with a resolution of 61 Hz.
- FSK, GFSK, MSK, GMSK, LoRaTM and OOK modulation.
- Built-in bit synchronizer for clock recovery.
- Preamble detection.
- 127 dB Dynamic Range RSSI.
- > Automatic RF Sense and CAD with ultra-fast AFC.
- Packet engine up to 256 bytes with CRC.
- LoRaWAN 1.0.2 Specification

#### Battery:

1000mAh Li-on rechargeable battery

#### **Power Consumption**

- Sleeping Mode: 77uA
- LoRa Transmit Mode: 125mA @ 20dBm 44mA @ 14dBm

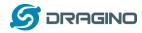

Tracking: max: 38mA

#### 1.3 Features

- ✓ LoRaWAN 1.0.2 Class A,Class C
- ✓ STM32L072CZT6 MCU
- ✓ SX1276/78 Wireless Chip
- ✓ Pre-load bootloader on USART1/USART2
- ✓ MDK-ARM Version 5.24a IDE
- ✓ Preamble detection
- ✓ Frequency bands CN470/EU433/KR920/US915/IN865
- ✓ EU868/AS923/AU915
- ✓ Open source hardware / software
- ✓ Regular/ Real-time GPS tracking
- ✓ Built-in 9 axis accelerometer (MPU9250)
- ✓ Motion sensing capability
- ✓ Power Monitoring
- ✓ Charging clip with USB port
- ✓ 1000mA Li-on Battery power
- ✓ Tri-color LED, Alarm button

#### **1.4 Applications**

- ✓ Smart Buildings & Home Automation
- ✓ Logistics and Supply Chain Management
- ✓ Significant Assets management.
- ✓ Human tracking

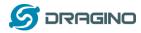

#### 2. Use LGT-92 with stock LoRaWAN firmware

#### 2.1 How it works?

The LGT-92 is pre-loaded with a firmware and is configured as LoRaWAN OTAA Class A mode by default. It has OTAA keys to join LoRaWAN network. To connect a local LoRaWAN network, user just need to input the OTAA keys in the LoRaWAN IoT server and power on the LGT-92. It will auto join the network via OTAA.

In case user can't set the OTAA keys in the LoRaWAN OTAA server and has to use the keys from the server. User can <u>use AT Command</u> to set the keys in LGT-92.

#### 2.2 Quick guide to connect to LoRaWAN server (OTAA)

Here is an example for how to join the <u>TTN LoRaWAN Network</u>. Below is the network structure, we use <u>LG308</u> as LoRaWAN gateway in this example.

#### LGT-92 in a LoRaWAN Network

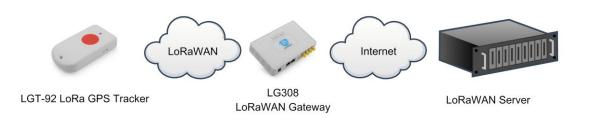

The LG308 is already set to connect to <u>TTN network</u>. So what we need to now is only configure the TTN:

**Step 1**: Create a device in TTN with the OTAA keys from LGT-92.

Each LGT-92 is shipped with a sticker with the default device EUI as below:

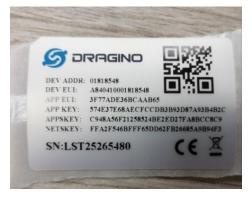

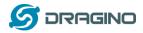

User can enter this key in their LoRaWAN Server portal. Below is TTN screen shot:

#### Add APP EUI in the application

| CONNECLE                                                                                                    | Applications | Gateways    | Suppor     |
|----------------------------------------------------------------------------------------------------|--------------|-------------|------------|
| Applications > 🤤 dragino_test_application1                                                                                                    |              |             |            |
| Application ID dragino_test_application1<br>Description a test application for Dragino<br>Created 2 years ago<br>Handler thr-handler-eu (current handler) |              | documentat  | ion        |
| APPLICATION EUIS                                                                                                    |              | 🌣 manage et | <u>sit</u> |
| <ul> <li>         → 二 78 B3 D5 72 F9 00 46 18 割         </li> <li>         → 二 3F 77 AD E3 68 CA A8 65 割         </li> </ul>                              |              |             |            |

#### Add APP KEY and DEV EUI

| THE THINGS | CONSOLE<br>COMMUNITY ENTITION                                                                                       | Applications | Gateways         | Suppo |
|------------|----------------------------------------------------------------------------------------------------|--------------|------------------|-------|
|            | Applications > is dragino_test_application1 > Devices                                                               |              |                  |       |
|            | REGISTER DEVICE                                                                                                    |              | bulk import devi | 285   |
|            | Device ID<br>This is the unique identifier for the device in this app. The device ID will be immutable.             |              |                  |       |
|            | BO                                                                                                    |              | 0                |       |
|            | Device EUI<br>The device EUI is the unique identifier for this device on the network. You can change the EUI later. |              | 👩 8 bytes        |       |
|            |                                                                                                    |              | o bytes          |       |
|            | App Key<br>The App Key will be used to secure the communication between you device and the network.                 |              |                  | 1     |
|            | 57 4E 37 E6 8A EC FC CD B3 B9 3D 87 A9 3B 4B 2C                                                                     |              | 🥑 16 bytes       |       |
|            | App EUI                                                                                                    |              |                  | Í.    |
|            | 3F 77 AD E3 6B CA AB 65                                                                                             |              | 0                |       |
|            |                                                                                                    |              |                  |       |

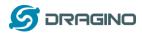

#### Step 2: Power on LGT-92 LoRaWAN GPS Tracker

**Step 3:** LGT-92 will auto join to the TTN network. After join success, LGT92 will start to upload message to IoT server.

By default, the upload period is 5 minutes. In the start of each period, LGT-92 will try to get GPS signal and the green LED will blink. Once LGT-92 get the GPS info, it will upload a LoRa message include battery / GPS info/ X,Y axis info. If LGT-92 can't get GPS info into 2 minutes, it will still upload the message but the GPS info will be all 00.

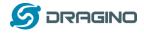

### 2.3 Uplink Payload

#### 2.3.1 Payload Analyze

The uplink payload includes totally 12 bytes. Uplink packets use FPORT=2 and every 5 minutes send one uplink by default.

| Size(bytes) | 3        | 3         | 2   | 2 | 2 |
|-------------|----------|-----------|-----|---|---|
| Value       | Latitude | Longitude | BAT | Х | Y |

#### Example:

- ✓ Latitude:  $06765f \Rightarrow if (0x06765f \& 0x800000 = 0): value = 0x06765f / 10000 = 42.3519$
- ✓ Longitude: F2960a ⇒ *if* (0xF2960a & 0x800000 = 1 ):

value = (0xf2960a - 0x 1000000)/10000 -87.9094

- ✓ BAT: Ex1: 0x0B45  $\Rightarrow$  3850mV
- ✓ X: 04D2 = *if* (0x04D2 & 0x8000 = 0): value = 0x04D2 / 1000 = +1234 ⇒ +1.234G
- ✓ Y: FB2E =if (0xFB2E & 0x8000 = 1 ): value =( 0xFB2E 0x10000)/1000(dec) ⇒ -1.234G

### 2.3.2 Add Payload format in TTN

In TTN, use can add a custom payload so it shows friendly.

In the page Applications --> Payload Formats --> Custom --> decoder

| Applications > 🧼 Igt-92 > Payload Formats                                                                                                    |                |              |                 |              |        |                |
|----------------------------------------------------------------------------------------------------|----------------|--------------|-----------------|--------------|--------|----------------|
|                                                                                                    | Over           | view Devices | Payload Formats | Integrations | Data   | Settings       |
| PAYLOAD FORMATS                                                                                                    |                |              |                 |              |        |                |
| Payload Format<br>The payload format sent by your devices                                                                                                    |                |              |                 |              |        |                |
| Custom                                                                                                    |                |              |                 |              |        | \$             |
| decoder converter validator encoder                                                                                                    |                |              |                 |              | remove | <u>decoder</u> |
| <pre>1 //The function is : 2 3 function Decoder(bytes, port) { 5 // Decode an uplink message from a buffer 6 7 // (array) of bytes to an object of fields. 8</pre> |                |              |                 |              |        | •<br>          |
| Add below code:                                                                                                    |                |              |                 |              |        |                |
| //The function is :                                                                                                    |                |              |                 |              |        |                |
| function Decoder(bytes, port) {                                                                                                    |                |              |                 |              |        |                |
| <pre>// Decode an uplink message from a</pre>                                                                                                    | a buffer       |              |                 |              |        |                |
| <pre>// (array) of bytes to an object of fie</pre>                                                                                                    | elds.          |              |                 |              |        |                |
| var value=bytes[0]<<16   bytes[1]<<<br>if(bytes[0] & 0x80)                                                                                                    | <8   bytes[2]; |              |                 |              |        |                |

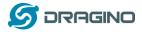

value |=0xFFFFF000000; } var latitude=value/10000;//gps latitude

```
value=bytes[3]<<16 | bytes[4]<<8 | bytes[5];
if(bytes[3] & 0x80)
{
value |=0xFFFFF000000;
}
```

var longitude=value/10000;//gps longitude value=bytes[6]<<8 | bytes[7]; var batV=value/1000;//Battery,units:V value=bytes[8]<<8 | bytes[9]; var roll=value/100;// value=bytes[10]<<8 | bytes[11]; var pitch=value/100;

```
return {
Latitude: latitude,
Longitud: longitude,
Roll: roll,
Pitch:pitch,
BatV:batV,
};
}
```

Save the change the uplink message will be parsed. As below:

| lication   | ns > 🥪 lg | gt-92 > Da | ata       |                  |                           |         |          |           |               |            |          |         |            |
|------------|-----------|------------|-----------|------------------|---------------------------|---------|----------|-----------|---------------|------------|----------|---------|------------|
|            |           |            |           |                  |                           |         | Overview | Devices   | Payload Form  | nats Inte  | grations | Data    | Sett       |
|            |           |            |           |                  |                           |         |          |           |               |            |          |         |            |
| PPLI       |           | DATA       |           |                  |                           |         |          |           |               |            |          | II paus | <u>e</u> 💼 |
|            |           |            |           |                  |                           |         |          |           |               |            |          |         |            |
| Filters    | uplink    | downlink   | activatio | on ack           | error                     |         |          |           |               |            |          |         |            |
|            | time      | counter    | port      |                  |                           |         |          |           |               |            |          |         |            |
| <b>A</b> : | 16:38:03  | 10         | 2         |                  | devid: <u>lgt25268243</u> | payload | 03 77 9C | 116D480D0 | 3BAC1 14 5E   | BatV: 3.52 | Latitude | 22.7228 | Lon        |
| •          |           |            |           |                  | III                       |         |          |           |               |            |          |         | P.         |
| <b>A</b> 1 | 16:35:02  | ×          | ×         | historical       | devid: <u>lgt25268243</u> | payload | 03 77 9A | 116D470DA | 5 42 4B EF 88 | BatV: 3.49 | Latitude | 22.7226 | Lon        |
| •          |           |            |           |                  | III                       |         |          |           |               |            |          |         | •          |
| <b>A</b> 1 | 16:35:02  | 9          | 2         |                  | devid: <u>lgt25268243</u> | payload | 03 77 9A | 116D470DA | 5 42 4B EF 88 | BatV: 3.49 | Latitude | 22.7226 | Lon        |
| •          |           |            |           |                  |                           |         |          |           |               |            |          |         | •          |
|            | 16:31:35  |            | 2         | confirmed<br>ack | devid: lgt25268243        | app id: | lgt-92   |           |               |            |          |         |            |
| 01         |           |            |           |                  |                           |         |          |           |               |            |          |         |            |

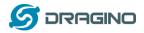

# 2.4 Downlink Payload

2.5 Firmware Change Log

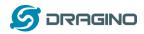

#### 3. Use AT Command

#### **3.1 Access AT Command**

LGT-92 supports AT Command set in stock firmware. User can use a USB to TTL adapter to connect to LGT-92 for using AT command, as below.

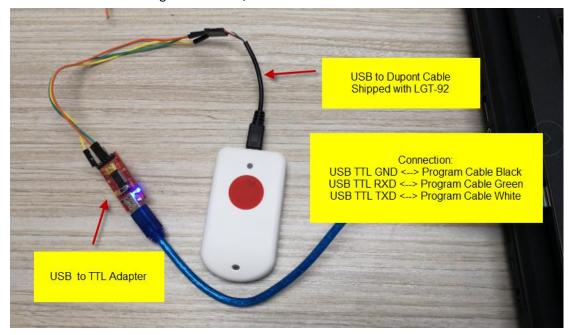

In PC, User needs to set serial tool baud rate to **9600** to access serial console for LGT-92. LGT-92 will output system info once power on and user will be able to send AT commands:

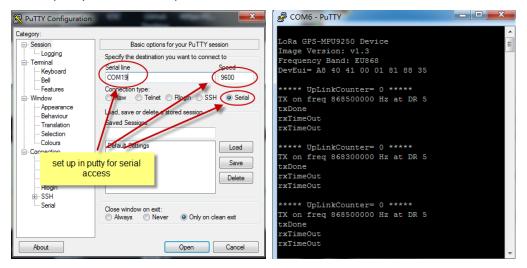

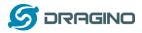

Below are the available commands, a more detail AT Command manual can be found at AT

Command Manual

| AT+ <cmd>?</cmd>                  | : Help on <cmd></cmd> |
|-----------------------------------|-----------------------|
| AT+ <cmd></cmd>                   | : Run <cmd></cmd>     |
| AT+ <cmd>=<value> :</value></cmd> | Set the value         |
| AT+ <cmd>=?</cmd>                 | : Get the value       |

General Command AT: Attention AT?: Short Help ATZ: MCU Reset AT+TDC: Application Data Transmission Interval

Keys, IDs and EUIs management

AT+APPEUI: Application EUI

AT+APPKEY: Application Key

AT+APPSKEY: Application Session Key

AT+DADDR: Device Address

AT+DEUI: Device EUI

AT+NWKID: Network ID(You can enter this command change only after successful network

connection)

AT+NWKSKEY: Network Session Key

Joining and sending date on LoRa? network

AT+CFM: Confirm Mode

AT+CFS: Confirm Status

AT+JOIN: Join LoRa? Network

AT+NJM: LoRa? Network Join Mode

AT+NJS: LoRa? Network Join Status

AT+RECV: Print Last Received Data in Raw Format

AT+RECVB: Print Last Received Data in Binary Format

AT+SEND: Send Text Data

AT+SENB: Send Hexadecimal Data

LoRa network management

AT+ADR: Adaptive Rate

AT+CLASS: LoRa Class(Currently only support class A

AT+DCS: Duty Cycle Setting

AT+DR: Data Rate (Can Only be Modified after ADR=0)

AT+FCD: Frame Counter Downlink

- AT+FCU: Frame Counter Uplink
- AT+JN1DL: Join Accept Delay1

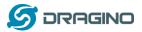

AT+JN2DL: Join Accept Delay2 AT+PNM: Public Network Mode AT+RX1DL: Receive Delay1 AT+RX2DL: Receive Delay2 AT+RX2DR: Rx2 Window Data Rate AT+RX2FQ: Rx2 Window Frequency AT+TXP: Transmit Power

Information

AT+RSSI: RSSI of the Last Received Packet

AT+SNR: SNR of the Last Received Packet

AT+VER: Image Version and Frequency Band

AT+FDR: Factory Data Reset

AT+PORT: Application Port

AT+CHS: Get or Set Frequency (Unit: Hz) for Single Channel Mode

AT+CHE: Get or Set eight channels mode, Only for US915, AU915, CN470

#### **3.2 Common AT Command Sequence**

#### 3.2.1 Multi-channel ABP mode (Use with SX1301/LG308)

If device has not joined network via OTAA:

AT+FDR AT+NJM=0 ATZ

If device already joined network:

AT+NJM=0

ATZ

#### 3.2.2 Single-channel ABP mode (Use with LG01/LG02)

AT+FDRReset Parameters to Factory Default, Keys ReserveAT+NJM=0Set to ABP modeAT+ADR=0Set the Adaptive Data Rate OffAT+DR=5Set Data RateAT+TDC=300000Set transmit interval to 5 minutesAT+CHS=868400000Set transmit frequency to 868.4MhzAT+DADDR=26 01 1A F1Set Device Address to 26 01 1A F1ATZReset MCU

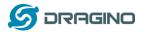

#### 4. Upload Firmware

User can use the LGT-92's USB port to upgrade firmware into it. The hardware connection for upgrade firmware is as below:

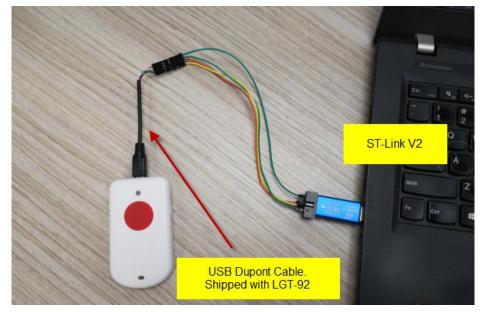

Connection:

- ✓ ST-LINK v2 5.0v <--> Dupont red pin
- ✓ ST-LINK v2 GND <--> Dupont black pin
- ✓ ST-LINK v2 SWCLK <--> Dupont green pin
- ✓ ST-LINK v2 SWDIO <--> Dupont white pin
- ✓ LGT-92 power can be on or off.

Step1: Install ST-LINK driver first and then install ST-LINK Utility

Step2: Download the LGT-92 Image files.

**Step3:** Open ST-LINK utility, file --> open file to select the image to be upgraded.

**Step4:** Keep pushing the small reset button on LGT92 and then click the "**Program Verify**" button on ST-LINK.

| 🖫 STM32 ST-LINK Utility                                                     |                                                  |
|-----------------------------------------------------------------------------|--------------------------------------------------|
| File Edit View Target STENK External Loader Help                            |                                                  |
| Memory display<br>Address: 0x08000000 ▼ Size: 0x129D0 Data Width: 32 bits ▼ | Device<br>Device ID<br>Revision ID<br>Flash size |
| Device Memory File : IN865.hex Device Memory                                | LiveUpdate                                       |
|                                                                             |                                                  |

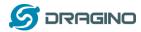

**Step5:** The led on the ST-LINK adapter will now blinking, once see it blinking; release the reset button on the LGT-92.

**Step6:** The led on the ST-LINK adapter will now blinking, once see it blinks; release the reset button on the LGT-92. The ST-Link utility will pop up a download window. Click the start button to download the image to LGT-92.

| 🖫 STM32 ST-LINK Utility                                                             |                                       |                        |                     |            |
|-------------------------------------------------------------------------------------|---------------------------------------|------------------------|---------------------|------------|
| File Edit View Target ST-LINK Ex                                                    | ernal Loader Help                     |                        |                     |            |
| 🖴 🖥 🐳 🏈 🐼 👰                                                                         | v                                     |                        |                     |            |
| Memory display                                                                      |                                       | Device S               | STM32L07x/STM32L08x |            |
| Address: 0x08000000 - Size: 0x12                                                    | 9D0 Data Width: 32 bits 🔻             |                        | )x447               |            |
|                                                                                     |                                       | Revision ID U          | Jnknown             |            |
| Device Memory File : IN865.he Download [                                            | IN865.hex ]                           |                        |                     | LiveUpdate |
| Device Memory Start addr                                                            | ess 0x08000000                        |                        |                     |            |
|                                                                                     |                                       |                        |                     |            |
| File path                                                                           | D:\Projects\LoRa Product Line\LoRa GP | S Track\LGT-92         | Browse              |            |
| ⊂ Extra optio                                                                       | ns                                    |                        |                     |            |
|                                                                                     | 🔲 Skip Flash Erase 📃 Ski              | ip Flash Protection v  | rerification        |            |
| Verification                                                                        | 1                                     |                        |                     |            |
|                                                                                     | Verify while programming              | rify after programming | g 🛛                 |            |
| Click "Start                                                                        | to program target.                    |                        |                     |            |
|                                                                                     |                                       |                        |                     |            |
|                                                                                     |                                       |                        |                     |            |
| After prog                                                                          | -                                     |                        |                     |            |
|                                                                                     | Reset after programming 📃 Ful         | I Flash memory Chec    | cksum               |            |
| 10.00.12 . 11 the target is in low p                                                | Start Cancel                          |                        |                     |            |
| 16:02:12 : ST-LINK SN : 33FF700<br>16:02:12 : ST-LINK Firmware vers                 | Start                                 |                        |                     | <b>^</b>   |
| 16:02:12 : Connected via SWD.                                                       |                                       |                        |                     |            |
| 16:02:12 : SWD Frequency = 4,0 MHz.<br>16:02:12 : Connection mode : Normal.         |                                       |                        |                     |            |
| 16:02:12 : Connection mode : Normal.<br>16:02:12 : Debug in Low Power mode enabled. |                                       |                        |                     |            |
| 16:02:12 : Device ID:0x447                                                          |                                       |                        |                     |            |
|                                                                                     |                                       |                        |                     |            |

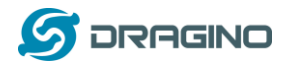

#### 5. Developer Guide

#### 5.1 Source Code

Software Source Code Download Link. Hardware Source Code Download Link

#### 5.2 Compile Source Code

#### 5.2.1 Set up Keil compile environment

Assume you already have Keil uVision5 installed. Below step shows how to install MDK support and get license.

1: Open the web: http://www2.keil.com/stmicroelectronics-stm32/mdk

2: Download the keil:

|                                                                                                    | armkeil                                                                                                    |                                                                      |        |  |  |  |
|----------------------------------------------------------------------------------------------------|----------------------------------------------------------------------------------------------------|----------------------------------------------------------------------|--------|--|--|--|
|                                                                                                    | ♠ Products Download Events Support Videos                                                                                                    | Search Keil.com                                                      | Go     |  |  |  |
|                                                                                                    | Home / MDK Version 5 / STMicroelectronics / Installation & Activation                                                                                                    | Le                                                                   | arning |  |  |  |
|                                                                                                    | MDK for STM32L0 and STM32F0 Installation & Activation                                                                                                    |                                                                      |        |  |  |  |
|                                                                                                    | MDK for STM32F0 and STM32L0 provides software developers working with STM32 devices with a free-to-<br>use professional tool suite. Kell MDK is the most comprehensive software development system for ARM<br>processor-based microcontroller applications.<br>Based on MDK Version 5, the MDK for STM32F0 and STM32L0 edition includes the ARM C/C++ Compiler, th<br>CMSIS-RTOS RTX Kernel, and the u/Vision IDE/Debuogaer. The STM32 peripherals can be configured using | Quick Links     STMicroelectronics     MDK Version 5     Device List |        |  |  |  |
| Privacy Policy Update                                                                                                    | STM32 CubeMX and the resulting project exported to MDK.                                                                                                    | Evaluation Boards     Software Packs                                 |        |  |  |  |
| Arm's Privacy Policy has been<br>updated. By continuing to use our<br>site, you consent to Arm's Privacy<br>Policy. Please review our Privacy<br>Policy to learn more about our<br>collection, use and transfers<br>of your data. | Download MCK Core     Download the kel     (Version:5.26.2.0)     Product Serial Number (PSN)     To activate the MDK for STM32F0 and STM32L0 Edition, use the following Product Serial Number (PSN). Fo                                                                                                    |                                                                      | te MDK |  |  |  |
| Accept and hide this message                                                                                                    | please refer to the Activation guide below.                                                                                                    |                                                                      |        |  |  |  |
| Important information<br>This site uses cookies to store<br>information on your computer. By<br>continuing to use our site, you<br>consent to our cookies.                                                                        | 4PPFW-QBEHZ-MOD5M                                                                                                    |                                                                      |        |  |  |  |
| Don't show this message again<br>Change Settings                                                                                                    | Guides                                                                                                    |                                                                      |        |  |  |  |

3: Login with an account that has administration rights.

4: Right-click the  $\mu$ Vision icon and select **Run as Administrator...** from the context menu.

5: Open the dialog File - License Management... and select the Single-User License tab.

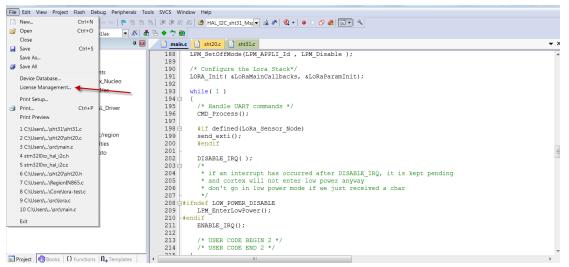

6: Click the button **Get LIC via Internet...**, then click the button **OK** to register the product. This action opens the License Management page on the Keil web site.

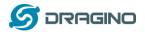

| ngle-User Lice        | ement<br>ense   Floating License   Flo | pating License Administrator   FlexLM License                                |                      |
|-----------------------|----------------------------------------|------------------------------------------------------------------------------|----------------------|
| -Customer In<br>Name: | formation                              |                                                                              | uter ID<br>C7H4Y-I   |
| Company:<br>Email:    | Am                                     |                                                                              | Get LIC via Internet |
|                       |                                        |                                                                              |                      |
| Product               |                                        | License ID Code (LIC)/Product variant                                        | Support Period       |
|                       | Cortex-M0/M0+ 256K for ST              | License ID Code (LIC)/Product variant<br>9DAUH-WU4S4-E89XN-BH47D-62JWP-CILZ6 |                      |

7: Enter the **Product Serial Number 4PPFW-QBEHZ-M0D5M** along with your contact information and click the button **Submit**. An e-mail is sent back with the **License ID Code (LIC)** within a few minutes.

(1)

| armke                                                                                                    | IL                                                                                                    |                                                                                                    |                   |
|----------------------------------------------------------------------------------------------------|----------------------------------------------------------------------------------------------------|----------------------------------------------------------------------------------------------------|-------------------|
| ♠ Products Download                                                                                                    | Events Support Videos                                                                                                    | Q Search Keil                                                                                                    | + Go              |
| Product Licensing                                                                                                    | Home / Product Licensing                                                                                                    |                                                                                                    |                   |
| Single-User License<br>Single-User License Uninstall<br>Privacy Policy Update<br>Arm5 Privacy Policy Nas been<br>updated. By continuing to use even<br>site, you consent to Arm5 Privacy<br>Policy. Please review our Privacy<br>Policy to learn more about our<br>collection, use and transfers<br>of your data. | product. Be sure to include dashes.<br>Please make certain your e-mail addr<br>ID (CID), we will send you a License I<br>sure any spam blocker you use is config | ) and contact information using the following form to<br>ess is valid. After verifying your Product Serial Nun<br>D Code (LIC) via e-mail. E-mail is sent from licmgr(<br>ured to allow this address. | nber and Computer |
| Important Information<br>This site uses cockies b store<br>information on your computer. By<br>contributing to use our aske, you<br>consent to use cookes.<br>Don't show this message again<br>Change Settings                                                                                                    | Enter Your Contact Information B<br>Computer ID (CIE<br>Product Serial # (PSN<br>PC Descriptio                                                                   | ): CWS1R-RLXZE                                                                                                    |                   |

(2)

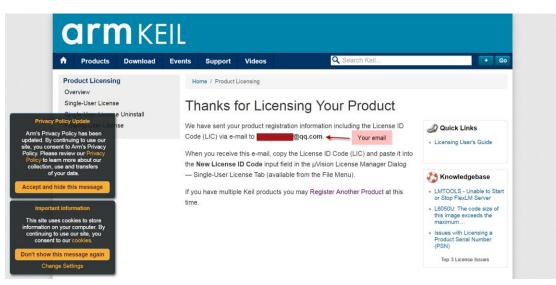

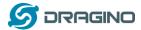

Thank you for licensing your Kell product. Your License ID Code (LIC) is printed below. Print a copy of this e-mail to keep for your records.

MDK-ARM Cortex-M0/M0+ 256K
For ST Only
Support Ends 31 Jan 2020
PC Description : 111
Computer ID (CID): CWSIR-RLXZE
License ID Code (LIC): WZLTG-VNA70-2CV11-6MCRS-21WVS-ZDPYS
To activate your Keil product, copy the License ID Code (LIC) and paste it into the New License ID Code input field on the Single-User License Tab in the uVision4 License Manager Dialog (available from
the File menu).
\*\*\*\* DO NOT REPLY TO THIS EMAIL: For licensing problems or questions, please contact Keil Technical Support.
Thank You,
Technical Support

#### 8:To activate the Software Product, enter the LIC in the field New License ID Code (LIC) of the dialog License

#### Management... and click Add LIC. License Management Single-User License | Floating License | Floating License Administrator | FlexLM License | Computer ID -Customer Information CID: C7H4Y-I ( in some Name: Company: Arm Get LIC via Internet Email: 1000 License ID Code (LIC)/Product variant Product Support Period MDK-ARM Cortex-M0/M0+ 256K for ST 9DAUH-WU4S4-E89XN-BH47D-62JWP-CILZ6 Expires: Jan 2020 New License ID Code (LIC): WZLTG-VNA70-2CV1I-6MCRS-21WVS-ZDPY5 Close Help

9:Finish

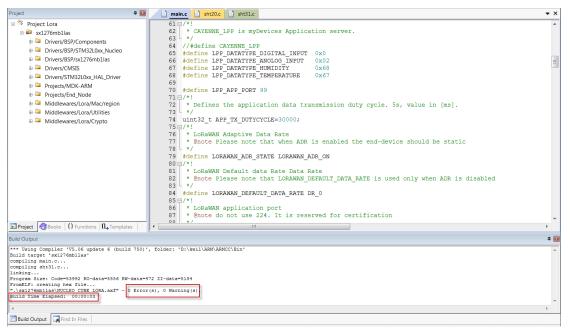

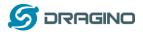

# 5.2.2 Install STM32L0 Series Device

# 1:**Open** the web:<u>http://www.keil.com/dd2/pack/eula-container;</u>

2:Find the STMicroelectronics STM32L0 Series Device and download it;

|                                                                                                    | STMicroelectronics STM32G0 Series Device Support              | DEP New 1.0.0 👱   |
|----------------------------------------------------------------------------------------------------|---------------------------------------------------------------|-------------------|
|                                                                                                    | STMicroelectronics STM32H7 Series Device Support and Examples | ESP DFP 2.2.0 👱   |
|                                                                                                    | STMicroelectronics STM32L0 Series Device Support, Drivers and | 852 DFP 2.0.0 💽 🦛 |
|                                                                                                    | STMicroelectronics STM32L1 Series Device Support and Examples | BSP DFP 1.2.0 👤   |
|                                                                                                    | STMicroelectronics STM32L4 Series Device Support, Drivers and | BSP DFP 2.0.0 👤   |
|                                                                                                    | STMicroelectronics STM32W1 Series Device Support and Examples | DFP 1.0.0 👱       |
|                                                                                                    | > Texas Instruments LM3S Series Device Support                | DFP 1.1.0 👤       |
|                                                                                                    | > Texas Instruments LM4F Series Device Support                | 0FP 1.0.0 🛃       |
|                                                                                                    | > Texas Instruments Tiva C Series Device Support and Examples | BSP DFP 1.1.0 👤   |
| Privacy Policy Update                                                                                                | > Toshiba TX00 Series Device Support                          | EFP 1.3.0 👤       |
| rm's Privacy Policy has been<br>dated, By continuing to use our<br>, you consent to Arm's Privacy                    | > Toshiba TX03 Series Device Support                          | BSP DFP 1.4.0 👤   |
| olicy. Please review our Privacý<br>Policy to learn more about our<br>collection, use and transfers<br>of your data. | > Toshiba TX04 Series Device Support                          | DFP 1.2.0 👤       |
| Accept and hide this message                                                                                         | > Toshiba TXZ3 Series Group(1),Group(2) Device Support        | DFP 1.2.0 👤       |
| Important Information                                                                                                | > Yokogawa EB-TMPM369FDFG Board Support                       | (BSP) 1.0.0 👤     |
| This site uses cookies to store<br>information on your computer. By<br>continuing to use our site, you               | LAPISSemiconductor                                            |                   |
| consent to our cookies.                                                                                              | LAPIS Semiconductor ML630Q46x Device Support                  | 077 1.0.0 👱       |
| Don't show this message again<br>Change Settings                                                                     | L-Tek                                                         |                   |

3:Find the Software Pack and installs it;

| Welcome to Keil Pack Unzip                                                                                                    |                                         |
|----------------------------------------------------------------------------------------------------|-----------------------------------------|
| Release 1/2018                                                                                                    | armkeil                                 |
| This program installs the Software Pack:                                                                                                    |                                         |
| Keil STM32L0xx_DFP 2.0.0                                                                                                    |                                         |
| STMicroelectronics STM32L0 Series Device Support, Drivers and Examples                                                                                                    |                                         |
|                                                                                                    |                                         |
|                                                                                                    |                                         |
| Destination Folder                                                                                                    |                                         |
| D:\keil\ARM\PACK\Keil\STM32L0xx_DFP\2.0.0                                                                                                    |                                         |
|                                                                                                    | 2                                       |
| ——— Keil Pack Unzip ————                                                                                                    |                                         |
|                                                                                                    | << Back Next >> Cancel                  |
|                                                                                                    |                                         |
|                                                                                                    |                                         |
| Gragmo E002_E000 V0111012210 mm 201     Kail STM321 0vv DED 2 0 0 pack 201                                                                                                    |                                         |
| Keil.STM32L0xx_DFP.2.0.0.pack 201                                                                                                    | 18/11/15 9:54 uVision Softwar 49,093 KB |
|                                                                                                    |                                         |
| Imagine cos_cost route term       201         Imagine cos_cost route term       201         Imagine cost route term       201         Imagine cost route term       201         Imagi |                                         |
|                                                                                                    | 18/11/15 9:54 uVision Softwar 49,093 KB |
|                                                                                                    |                                         |
|                                                                                                    | 18/11/15 9:54 uVision Softwar 49,093 KB |
| ck Unzip: Keil STM32L0xx_DFP 2.0.0<br>Keil Pack Unzip completed<br>Keil STM32L0x_DFP 2.0.0                                                                                                    | 18/11/15 9:54 uVision Softwar 49,093 KB |
|                                                                                                    | 18/11/15 9:54 uVision Softwar 49,093 KB |
| ck Unzip: Keil STM32L0xx_DFP 2.0.0<br>Keil Pack Unzip completed<br>Keil STM32L0x_DFP 2.0.0                                                                                                    | 18/11/15 9:54 uVision Softwar 49,093 KB |
| ck Unzip: Keil STM32L0xx_DFP 2.0.0<br>Keil Pack Unzip completed<br>Keil STM32L0x_DFP 2.0.0                                                                                                    | 18/11/15 9:54 uVision Softwar 49,093 KB |
| ck Unzip: Keil STM32L0xx_DFP 2.0.0<br>Keil Pack Unzip completed<br>Keil STM32L0x_DFP 2.0.0                                                                                                    | 18/11/15 9:54 uVision Softwar 49,093 KB |
| ck Unzip: Keil STM32L0xx_DFP 2.0.0<br>Keil Pack Unzip completed<br>Keil STM32L0x_DFP 2.0.0                                                                                                    | 18/11/15 9:54 uVision Softwar 49,093 KB |
| ck Unzip: Keil STM32L0xx_DFP 2.0.0<br>Keil Pack Unzip completed<br>Keil STM32L0x_DFP 2.0.0                                                                                                    | 18/11/15 9:54 uVision Softwar 49,093 KB |
| ck Unzip: Keil STM32L0xx_DFP 2.0.0<br>Keil Pack Unzip completed<br>Keil STM32L0x_DFP 2.0.0                                                                                                    | 18/11/15 9:54 uVision Softwar 49,093 KB |
| ck Unzip: Keil STM32L0xx_DFP 2.0.0<br>Keil Pack Unzip completed<br>Keil STM32L0x_DFP 2.0.0                                                                                                    | 18/11/15 9:54 uVision Softwar 49,093 KB |

4:**Add** the Device ,then you can **rebuild** the project.

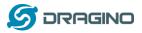

 
 Imain
 Imain
 Imain
 Imain
 Imain
 Imain
 Imain
 Imain
 Imain
 Imain
 Imain
 Imain
 Imain
 Imain
 Imain
 Imain
 Imain
 Imain
 Imain
 Imain
 Imain
 Imain
 Imain
 Imain
 Imain
 Imain
 Imain
 Imain
 Imain
 Imain
 Imain
 Imain
 Imain
 Imain
 Imain
 Imain
 Imain
 Imain
 Imain
 Imain
 Imain
 Imain
 Imain
 Imain
 Imain
 Imain
 Imain
 Imain
 Imain
 Imain
 Imain
 Imain
 Imain
 Imain
 Imain
 Imain
 Imain
 Imain
 Imain
 Imain
 Imain
 Imain
 Imain
 Imain
 Imain
 Imain
 Imain
 Imain
 Imain
 Imain
 Imain
 Imain
 Imain
 Imain
 Imain
 Imain
 Imain
 Imain
 Imain
 Imain
 Imain
 Imain
 Imain
 Imain
 Imain
 Imain
 Imain
 Imain
 Imain
 Imain
 Imain
 Imain
 Imain
 Imain
 Imain
 Imain
 Imain
 Imain
 Imain
 Imain
 Imain
 Imain
 Imain
 Imain
 Imain
 Imain
 Imain
 ) 😂 🖬 🍠 🕺 🐁 🙈 🖉 🗢 🗠 💌 🗟 🌾 🔍 🔹 । 🔶 🕐 🍓 💷 🔍 🤌 🕮 🕮 🍬 - 🗮 🛛 🗱 🛛 sx1276mb1las Project: Lora **4** <del>v</del> × 😂 sx1276mb1las X Options for Target 'sx1276mb1las' Drivers/BSP/Compor 🗉 📮 Drivers/BSP/STM32Li Device Target | Output | Listing | User | C/C++ | Asm | Linker | Debug | Utilities | 🛛 📮 Drivers/BSP/sx1276m Drivers/CMSIS Software Packs B Drivers/STM32L0xx\_F Vendor: STMicroelectronics Software Pack Projects/MDK-ARM Pack: Keil.STM32L0xx\_DFP.2.0.0 Device: STM32L072CZTx Projects/End\_Node URL: http://www.keil.com/pack/ Toolset ARM 🐵 📮 Middlewares/Lora/M Middlewares/Lora/U L072CZ Search: 2 B Middlewares/Lora/C The STM32L0 devices provides high power efficiency for a wide range of performance. It is achieved with a large choice of internal and external clock sources, an internal voltage adaptation and several low-power STMicroelectronics 🗄 🍄 STM32L0 Series locks B STM32L072 modes. Typical applications include application control and user interfaces, handheld equipment AV receivers and digital TV, PC peripherals, gaming and GPS platforms, industrial applications, PLCs, inverters, printers, scanners, alarm systems, video intercoms, and HVACs STM32L072CZ 3 STM32L072CZTx - CRC calculation unit, 96-bit unique ID - USB 2.0 crystal-less, battery charging detection and LPM - True RNG and firewall protection STM32L072CZYx 4 4 🖻 Pr... 🎯 Bo... | { } Fu... | 🛈 , Te. Find In Files Cancel Defaults OK Help **4** 🖸

Notice: If without add the Device, the keil would report this error.

| File Edit View Project Flash Debug Peripherals Tools SVCS Window Help                                                                                                    |
|----------------------------------------------------------------------------------------------------|
| 🗋 🗃 🗃 🗿 🐒 🖧 🗠 🗠 🕐 隆 🎘 豫 🕲 澤 津 脂 脂 🖉 FLASH_BASE 🔤 🚽 🛠 🔍 🔹 🖉 🛠 🕲 👘                                                                                                    |
| 😢 适 茜 👙 • 🚭 🜹 sx1276mb1las 💿 🔊 🐁 🗢 🗢 🌚                                                                                                    |
| Project 9 🔟 🗋 main.e 🗋 atc 🗋 Ionac 🔍 💌 🗙                                                                                                    |
| B     % Project Lora     49 #include "low power manager.h"                                                                                                    |
| siz76mbllas 50 #include "lora.h"                                                                                                    |
| 52 #include "timeServer b"                                                                                                    |
| Drivers/BSP/STM32U     S3 #include "vcom.h"                                                                                                    |
| Given/bs//sx12/01 54 #include "Version.n"                                                                                                    |
| Image: Privers/CMSIS     55     #include "command.h"       Image: Privers/STM32L0x F     56     #include "at.h"                                                                                                    |
|                                                                                                    |
| 58 /* Private type µVision                                                                                                    |
| W <sup>™</sup> Projectifind_Node 59 /* Private defit                                                                                                    |
| ■ Middlewares/Lora/U     61 □/*!     Error: Device not found -                                                                                                    |
| Middlewares/Lora/Ci  62 * CAYENNE_LPP                                                                                                    |
| 63 L */ Device: 'STM32L072CZTx'<br>64 //#define CAYEN Vendor: 'STMicroelectronics'                                                                                                    |
| 65 #define LPP DAT                                                                                                    |
| 66 #define LPP_DATI Please update your device selection.                                                                                                    |
| 67 #define LPP DATI<br>68 #define LPP DATI                                                                                                    |
| 69 -                                                                                                    |
| 70 #define LPP_APP                                                                                                    |
| $71 \oplus /*1$<br>$72 \oplus 20$ the second second sec |
| 73 4/                                                                                                    |
| 74 mint32_t APP_TX_DUTYCYCLE=30000;                                                                                                    |
|                                                                                                    |
| ■Pr_ ③Bo.   0 Fu.   0. Fu.   + m                                                                                                    |
| Find In Files 4                                                                                                    |
| · · · · · · · · · · · · · · · · · · ·                                                                                                    |
|                                                                                                    |
|                                                                                                    |
|                                                                                                    |
|                                                                                                    |
| Build Output Find In Fies                                                                                                    |

#### 5.2.3 Compile Source Code

- 1. Download the source code from <u>Software Source Code Download Link</u>.
- Use Keil to open the project file: STM32CubeExpansion\_LRWAN/Projects/Multi/Applications/LoRa/DRAGINO-LRWAN(AT)/MD K-ARM/STM32L072CZ-Nucleo/Lora.uvprojx
- 3. In Keil, you can see what frequency band the code support.

www.dragino.com

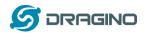

| 📄 🦢 Middlewares/Lora/Mac/region |
|---------------------------------|
| 🖅 📄 Region.c                    |
| 🖅 📄 RegionAS923.c               |
| 🕀 📄 RegionAU915.c               |
| 🕀 📄 RegionCN470.c               |
| 🕀 📄 RegionCN779.c               |
|                                 |
| 🕀 📄 RegionEU433.c               |
| 🕀 📄 RegionEU868.c               |
| 🖅 📄 RegionIN865.c               |
|                                 |
| 🕀 📄 RegionUS915.c               |
| RegionUS915-Hybrid.c            |

4. If you want to change frequency, modify the Preprocessor Symbols. For example, change EU868 to US915

| Preproces                     | sor Symbols             |                                                                   |                                 |  |
|-------------------------------|-------------------------|-------------------------------------------------------------------|---------------------------------|--|
|                               |                         | 2L0XX_NUCLEO.USE_HAL_DRIVER, REGIO                                | IN FLIRER                       |  |
| Undefine                      |                         |                                                                   | equency                         |  |
| Language                      | / Code Generation       |                                                                   |                                 |  |
| Execut                        | te-only Code            | F Strict ANSI C                                                   | Warnings:                       |  |
| Optimization: Level 3 (-03) - |                         | F Enum Container always int                                       | Al Warnings 💌                   |  |
|                               | ze for Time             | F Plain Char is Signed                                            | Thurb Mode     No Auto Includes |  |
| Solt L                        | oad and Store Multiple  | F Read-Only Position Independent                                  |                                 |  |
| 🔽 One E                       | LF Section per Function | F Read-Write Postion Independent                                  | C99 Mode                        |  |
| Include<br>Paths              |                         | vers\85P\STM32L0x_Nucleo:\.\.\.\.\.                               | \Drivers\STM32LOx_HAL           |  |
| Misc<br>Controls              | -C99                    |                                                                   |                                 |  |
| Compiler<br>control<br>string | c -cpu Cotex-M0+-DMI    | CROLIB-g-O3-apcs+interwork -split_section<br>P/STM32L0xc_Nucleo-I | s I.J.Anc I                     |  |

5. Compile and build

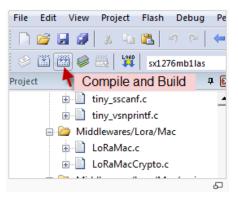

- 6. FAQ
- 6.1 Why there is 433/868/915 version?

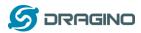

Different country has different rules for the ISM band for using the LoRa. Although the LoRa chip can support a wide range of Frequency, we provide different version for best tune in the LoRa part. That is why we provide different version of LoRa.

# 6.2 What is the frequency range of LT LoRa part?

Different LT version supports different frequency range, below is the table for the working frequency and recommend bands for each model :

| Version | LoRa IC | Working Frequency       | Best Tune | Recommend Bands |
|---------|---------|-------------------------|-----------|-----------------|
|         |         |                         | Frequency |                 |
| 433     | SX1278  | Band2(LF): 410 ~525 Mhz | 433Mhz    | CN470/EU433     |
| 868     | SX1276  | Band1(HF):862~1020 Mhz  | 868Mhz    | EU868           |
| 915     | SX1276  | Band1(HF):862 ~1020 Mhz | 915Mhz    | AS923/AU915/    |
|         |         |                         |           | KR920/US915     |

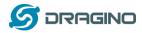

#### 6.3 How to change the LoRa Frequency Bands/Region?

User can follow the introduction for <u>how to upgrade image</u>. When download the images, choose the required image file for download.

#### 6.4 Can I use Private LoRa protocol?

The stock firmware is based on LoRaWAN protocol. User can use a private LoRa protocol in LGT-92, this section describe an example for base LoRa transfer. It is a reference/demo and we didn't provide further software develop support on this topic.

In this demo, we will show the communication between LoRa Shield and LGT-92, both of them use the basic LoRa library. LGT-92 will send a message to LoRa Shield and LoRa Shield will print it to the console.

#### LoRa Shield + UNO:

Use the <<u>LoRa Library</u>> and upload the <u>LoRa Receive</u> Sketch to Arduino. Open the serial monitor to Arduino, it acts as a LoRa Receiver and listen on the frequency: 868.3Mhz

#### LGT-92:

Use the <<u>LoRa RAW code</u>>. The project file is in: MDK-ARM\STM32L072CZ-Nucleo\ Lora.uvprojx

Compile it and Upload it to LGT-92, the LGT-92 will transfer on the frequency 868.3Mhz.

In Arduino Console, it will see:

| LoRa Rece | eiver  |             |         |               |
|-----------|--------|-------------|---------|---------------|
| Received  | packet | 'Hello,LoRa | shield' | with RSSI -32 |
| Received  | packet | 'Hello,LoRa | shield' | with RSSI -33 |
| Received  | packet | 'Hello,LoRa | shield' | with RSSI -33 |
| Received  | packet | 'Hello,LoRa | shield' | with RSSI -32 |
| Received  | packet | 'Hello,LoRa | shield' | with RSSI -33 |
| Received  | packet | 'Hello,LoRa | shield' | with RSSI -33 |
| Received  | packet | 'Hello,LoRa | shield' | with RSSI -33 |
| Received  | packet | 'Hello,LoRa | shield' | with RSSI -34 |
| Received  | packet | 'Hello,LoRa | shield' | with RSSI -33 |
| Received  | packet | 'Hello,LoRa | shield' | with RSSI -33 |
|           |        |             |         |               |
|           |        |             |         |               |
|           |        |             |         |               |
|           |        |             |         |               |
|           |        |             |         |               |
|           |        |             |         |               |

Autoscroll

No line ending  $\lor$  9600 baud

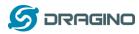

# 6.5 How to set up LGT-92 to work in 8 channel mode in US915, AU915, CN470 bands?

By default, the frequency bands US915, AU915, CN470 works in 72 frequencies. Many gateways are 8 channel gateways, in such case, the OTAA joined time and uplink schedule is **long and unpredictable** while the end node hopping in 72 frequencies.

User can configure the end node to work in 8 channel models by using the AT+CHE command, the 500khz channels are always includes for OTAA.

**For example**, in US915 band, the frequency table is as below. By default, end node will use all channels (0~71) for OTAA Join process. After OTAA JOINED, end node will use these all channels (0~71) to send uplink packets.

| CHE |                                     | US915 Uplink Channels(125KHz,4/5,Unit:MHz,CHS=0) |       |       |       |       |       |       |               |
|-----|-------------------------------------|--------------------------------------------------|-------|-------|-------|-------|-------|-------|---------------|
| 0   |                                     | ENABLE Channel 0-63                              |       |       |       |       |       |       |               |
| 1   | 902.3                               | 902.5                                            | 902.7 | 902.9 | 903.1 | 903.3 | 903.5 | 903.7 | Channel 0-7   |
| 2   | 903.9                               | 904.1                                            | 904.3 | 904.5 | 904.7 | 904.9 | 905.1 | 905.3 | Channel 8-15  |
| 3   | 905.5                               | 905.7                                            | 905.9 | 906.1 | 906.3 | 906.5 | 906.7 | 906.9 | Channel 16-23 |
| 4   | 907.1                               | 907.3                                            | 907.5 | 907.7 | 907.9 | 908.1 | 908.3 | 908.5 | Channel 24-31 |
| 5   | 908.7                               | 908.9                                            | 909.1 | 909.3 | 909.5 | 909.7 | 909.9 | 910.1 | Channel 32-39 |
| 6   | 910.3                               | 910.5                                            | 910.7 | 910.9 | 911.1 | 911.3 | 911.5 | 911.7 | Channel 40-47 |
| 7   | 911.9                               | 912.1                                            | 912.3 | 912.5 | 912.7 | 912.9 | 913.1 | 913.3 | Channel 48-55 |
| 8   | 913.5                               | 913.7                                            | 913.9 | 914.1 | 914.3 | 914.5 | 914.7 | 914.9 | Channel 56-63 |
|     | Channels(500KHz,4/5,Unit:MHz,CHS=0) |                                                  |       |       |       |       |       |       |               |
|     | 903                                 | 904.6                                            | 906.2 | 907.8 | 909.4 | 911   | 912.6 | 914.2 | Channel 64-71 |

When user uses the TTN network, the US915 frequency bands use are:

- ✓ 903.9 SF7BW125 to SF10BW125
- ✓ 904.1 SF7BW125 to SF10BW125
- ✓ 904.3 SF7BW125 to SF10BW125
- ✓ 904.5 SF7BW125 to SF10BW125
- ✓ 904.7 SF7BW125 to SF10BW125
- ✓ 904.9 SF7BW125 to SF10BW125
- ✓ 905.1 SF7BW125 to SF10BW125
- ✓ 905.3 SF7BW125 to SF10BW125
- ✓ 904.6 SF8BW500

Because the end node is now hopping in 72 frequency, it is makes the devices hard to Join the TTN network and uplink data. To solve this issue, user can access the device via AT Command and run:

```
AT+CHE=2
ATZ
```

LGT-92 LoRa GPS Tracker User Manual

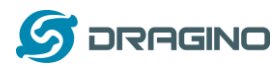

to set the end node to work in 8 channel mode. The device will work in Channel 8-15 & 64-71 for OTAA, and channel 8-15 for Uplink.

| CHE |                                     | AU915 Uplink Channels(125KHz,4/5,Unit:MHz,CHS=0) |       |       |       |       |       |       |               |
|-----|-------------------------------------|--------------------------------------------------|-------|-------|-------|-------|-------|-------|---------------|
| 0   |                                     | ENABLE Channel 0-63                              |       |       |       |       |       |       |               |
| 1   | 915.2                               | 915.4                                            | 915.6 | 915.8 | 916   | 916.2 | 916.4 | 916.6 | Channel 0-7   |
| 2   | 916.8                               | 917                                              | 917.2 | 917.4 | 917.6 | 917.8 | 918   | 918.2 | Channel 8-15  |
| 3   | 918.4                               | 918.6                                            | 918.8 | 919   | 919.2 | 919.4 | 919.6 | 919.8 | Channel 16-23 |
| 4   | 920                                 | 920.2                                            | 920.4 | 920.6 | 920.8 | 921   | 921.2 | 921.4 | Channel 24-31 |
| 5   | 921.6                               | 921.8                                            | 922   | 922.2 | 922.4 | 922.6 | 922.8 | 923   | Channel 32-39 |
| 6   | 923.2                               | 923.4                                            | 923.6 | 923.8 | 924   | 924.2 | 924.4 | 924.6 | Channel 40-47 |
| 7   | 924.8                               | 925                                              | 925.2 | 925.4 | 925.6 | 925.8 | 926   | 926.2 | Channel 48-55 |
| 8   | 926.4                               | 926.6                                            | 926.8 | 927   | 927.2 | 927.4 | 927.6 | 927.8 | Channel 56-63 |
|     | Channels(500KHz,4/5,Unit:MHz,CHS=0) |                                                  |       |       |       |       |       |       |               |
|     | 915.9                               | 917.5                                            | 919.1 | 920.7 | 922.3 | 923.9 | 925.5 | 927.1 | Channel 64-71 |

#### AU915 is similar. Below is the AU915 Uplink Channels.

# 6.6 What is the pin mapping for the USB program cable?

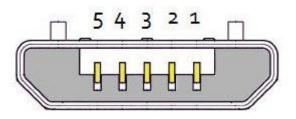

# USB Micro-B

| Pin | Color | USB Pin  | UART pin | ST-Link Pin |
|-----|-------|----------|----------|-------------|
| 1   | Red   | VCC      | N/A      | +5V         |
| 2   | White | D- (N/A) | LGT-RXD  | SWDIO       |
| 3   | Green | D+(N/A)  | LGT-TXD  | SWCLK       |
| 4   |       | ID (N/A) | N/A      |             |
| 5   | Black | GND      | GND      | GND         |

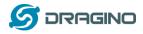

#### 6.7 How to set up LGT-92 to work with Single Channel Gateway such as LG01/LG02?

In this case, users need to set LGT-92 to work in ABP mode & transmit in only one frequency. Assume we have a LG02 working in the frequency 868400000 now, below is the steps.

<u>Step1</u>: Log in TTN, Create an ABP device in the application and input the network session key (NETSKEY), app session key (APPSKEY) from the device.

| CONSOLE<br>COMMUNITY EDITION                                                       |                                                 |   | Applications Gateways                                              | Support |
|------------------------------------------------------------------------------------|-------------------------------------------------|---|--------------------------------------------------------------------|---------|
| Applications > 🥪 dragino_test_application1 > De                                    | wices > 📰 23232                                 |   |                                                                    |         |
| Application ID dragino_test_appl<br>Device ID 23232<br>Description LT-33222-L-5645 | cation1                                         |   |                                                                    |         |
| Activation Method ABP                                                              |                                                 |   |                                                                    |         |
| Device EUI <> = 00 B9                                                              | L4 BE 07 0A 90 34 🖹                             |   |                                                                    |         |
| Application EUI 💠 🛱 70 B3                                                          | D5 7E F0 00 46 18 🖺                             |   |                                                                    |         |
| Device Address < 🌐 26 01                                                           | la F1 🖏                                         |   | In ABP mode, The device Address,                                   |         |
| Network Session Key 💠 😄 🕫 I                                                        | D 86 97 F6 BD 8E 7F 43 CE 69 44 4F 26 64 16 41  | Ē | Network Session Key, App Session<br>Key must match between the End |         |
| App Session Key < 😅 🚿                                                              | '8 48 B2 5C D6 BE 8B 2F 8B C8 47 B8 13 21 FE 14 | Ē | Node and LoRaWAN server                                            |         |
| Status • 4 minutes ago                                                             |                                                 |   |                                                                    |         |

Note: user just need to make sure above three keys match, User can change either in TTN or Device to make then match. In TTN, NETSKEY and APPSKEY can be configured by user in setting page, but Device Addr is generated by TTN. User can also change the Device ADDR in TTN by using the <u>The Things Network CLI</u>.

<u>Step2:</u> Run AT Command to make LGT-92 work in Single frequency & ABP mode. Below is the AT commands:

AT+FDR Reset Parameters to Factory Default, Keys Reserve

AT+NJM=0 Set to ABP mode

AT+ADR=0 Set the Adaptive Data Rate Off

AT+DR=5 Set Data Rate (Set AT+DR=3 for 915 band)

AT+TDC=300000 Set transmit interval to 5 minutes

AT+CHS=868400000 Set transmit frequency to 868.4Mhz

AT+DADDR=26 01 1A F1 Set Device Address to 26 01 1A F1

ATZ Reset MCU

As shown in below:

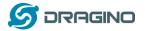

www.dragino.com

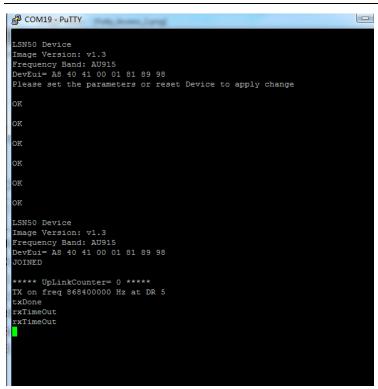

### 7. Trouble Shooting

# 7.1 Why I can't join TTN in US915 /AU915 bands?

It is about the channels mapping. Please see this link for detail.

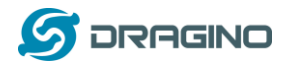

#### 8. Order Info

Part Number: LGT-92-xx

XX: The default frequency band

- ✓ AS923: LoRaWAN AS923 band
- ✓ AU915: LoRaWAN AU915 band
- ✓ EU433: LoRaWAN EU433 band
- ✓ EU868: LoRaWAN EU868 band
- ✓ KR920: LoRaWAN KR920 band
- ✓ US915: LoRaWAN US915 band
- ✓ IN865: LoRaWAN IN865 band
- ✓ CN470: LoRaWAN CN470 band

#### 9. Packing Info

#### Package Includes:

- ✓ LGT-92 LoRa GPS Tracker x 1
- ✓ USB recharge cable x 1
- ✓ USB program cable x 1

#### Dimension and weight:

- ✓ Device Size: 85 x 48 x 15 cm
- ✓ Device Weight: 50g

#### 10. Support

- Support is provided Monday to Friday, from 09:00 to 18:00 GMT+8. Due to different timezones we cannot offer live support. However, your questions will be answered as soon as possible in the before-mentioned schedule.
- Provide as much information as possible regarding your enquiry (product models, accurately describe your problem and steps to replicate it etc) and send a mail to

# support@dragino.com

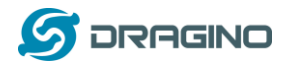

# 11. Reference

- ♦ Product Page , DataSheet
- ♦ Image Download
- ♦ AT Command Manual

# **X-ON Electronics**

Largest Supplier of Electrical and Electronic Components

Click to view similar products for GPS Modules category:

Click to view products by Seeed Studio manufacturer:

Other Similar products are found below :

ISM3333-C6.1 SIM68M GPS-11858 SL871GPS232R001 DD-14239 M20050-1 M20048-1 NEO-M8M-0 S2-105Y0-Z1E0G NEO-M8P-0 SIM28ML EWM-G110H01E WISE-4610P-NA M10578-A2 M10578-A3 GPS-13740 MIKROE-4150 28504 L26ADR-S89 L26T-S89 L70B-M39 L86-M33 L89-S90 L96-M33 S2-10640-Z1G0D EL.1A 4037735105317 4037735105331 W2SG0084i-B-T 2614021137000 PKG300060P RXM-GPS-F4-T RXM-GPS-FM-B A1084-A A2100-A L80-M39 GYSFFMAXC W2SG008i-B-T